# **ΦΥΛΛΟ ΕΡΓΑΣΙΑΣ Α.4.M10 Μορφοποίηση Παραγράφων (3 από 4)**

#### **Τι θα μάθουμε σήμερα:**

Να δημιουργούμε εσοχές και να αναγνωρίζουμε τα διαφορετικά είδη εσοχών

Να δημιουργούμε στηλοθέτες και να αναγνωρίζουμε τα διαφορετικά είδη στηλοθετών.

### **Δραστηριότητες Εμπέδωσης**

- 1. Να ενεργοποιήσετε τον επεξεργαστή κειμένου.
- 2. Να ανοίξετε το αρχείο **Text10a.docx** από τον φάκελό σας.
- 3. Να βάλετε τον δρομέα σας μπροστά από τη φράση «**Η Μεσογειακή Διατροφή…»** της 1<sup>ης</sup> παραγράφου και να πατήσετε το **πλήκτρο TAB** μία φορά. Ακολούθως, να πατήσετε το πλήκτρο **BACKSPACE** μία φορά. Τι παρατηρείτε;

................................................................................................................................

................................................................................................................................

4. Να βεβαιωθείτε ότι ο δρομέας σας βρίσκεται μπροστά από τη φράση **«Η Μεσογειακή Διατροφή…»** της 1ης παραγράφου και να κάνετε κλικ στο εικονίδιο **Increase Indent** δυο φορές. Τι παρατηρείτε;

 ................................................................................................................................ ................................................................................................................................

5. Να κάνετε τώρα κλικ στο εικονίδιο **Decrease Indent** δυο φορές. Τι παρατηρείτε;

................................................................................................................................

- 6. Να τοποθετήσετε στην **1 <sup>η</sup>** παράγραφο **αριστερή εσοχή** στο 1 εκατοστό.
- 7. Να τοποθετήσετε στη **2 <sup>η</sup>** παράγραφο **εσοχή πρώτης γραμμής** στο 1 εκατοστό.
- 8. Να τοποθετήσετε στην **3 <sup>η</sup>** παράγραφο **προεξοχή πρώτης γραμμής** στο 1 εκατοστό.
- 9. Να τοποθετήσετε στην **4 <sup>η</sup>** παράγραφο **δεξιά και αριστερή εσοχή** στo 1 εκατοστό.
- 10. Να αποθηκεύσετε το αρχείο στον φάκελό σας με το όνομα **Lesson10a.docx** και να το κλείσετε.
- 11. Να αντιστοιχίσετε τους αριθμούς με το **είδος του στηλοθέτη** που βρίσκεται στον πιο κάτω πίνακα:

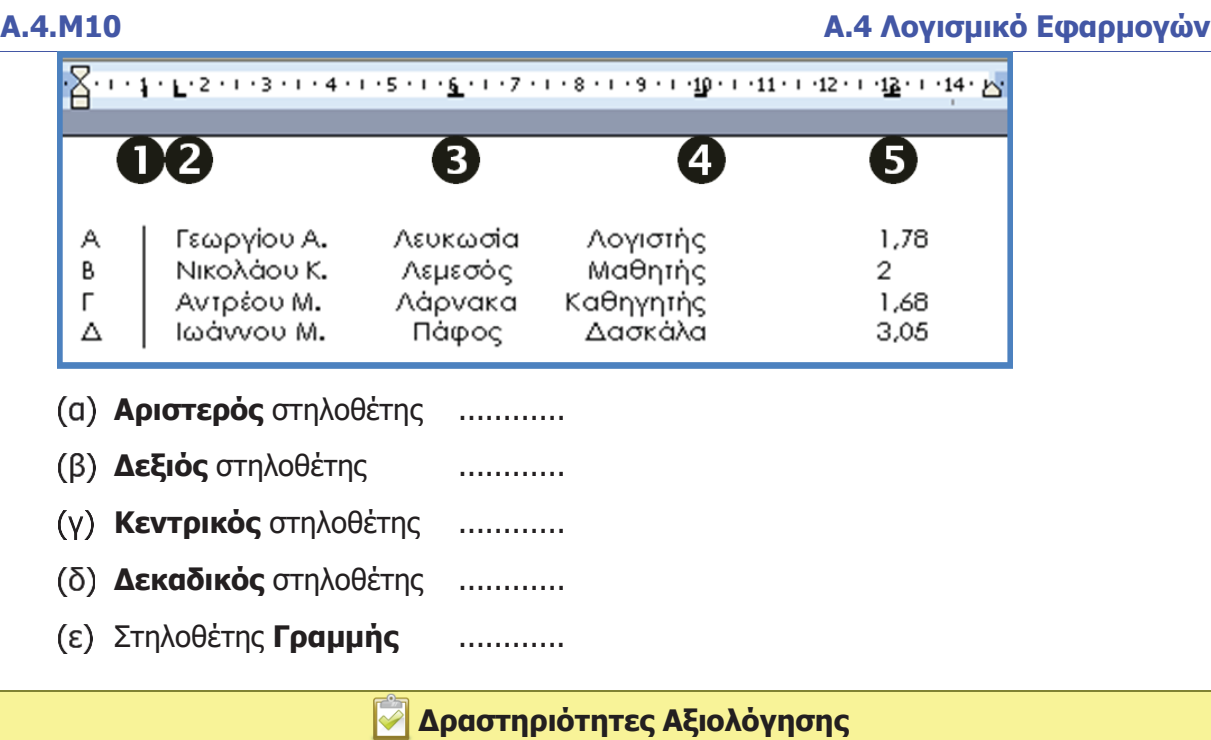

- 12. Να ανοίξετε το αρχείο **Text10b.docx** από τον φάκελό σας.
- 13. Να επιλέξετε την 1<sup>η</sup> παράγραφο και να δημιουργήσετε **αριστερή και δεξιά εσοχή** στο 1 εκατοστό.
- 14. Να επιλέξετε την 3<sup>η</sup> παράγραφο και να δημιουργήσετε **προεξοχή πρώτης γραμμής** στα 3 εκατοστά.
- 15. Να επιλέξετε την 2<sup>η</sup> παράγραφο και να δημιουργήσετε **εσοχή πρώτης γραμμής** στο 1 εκατοστό.
- 16. Να αποθηκεύσετε το αρχείο στον φάκελό σας με το όνομα **Lesson10b.docx** και να το κλείσετε.
- 17. Να δημιουργήσετε ένα **νέο έγγραφο** με τα πιο κάτω δεδομένα χρησιμοποιώντας δυο **στηλοθέτες** μόνο και τον ανάλογο **οδηγό** τους.

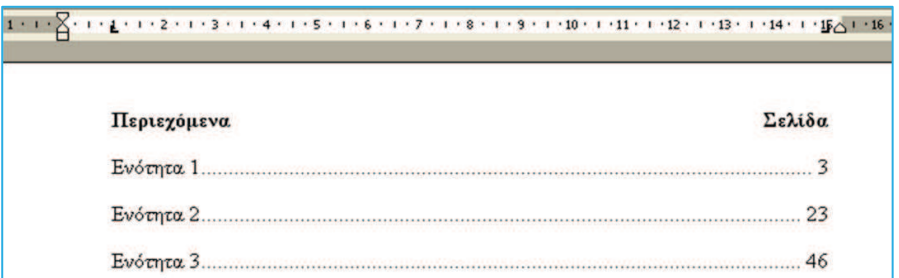

18. Να αποθηκεύσετε το αρχείο στον φάκελό σας με το όνομα **Lesson10c.docx** και να το κλείσετε.

#### **Α.4 Λογισμικό Εφαρμογών Α.4.Μ10 γώ**

## **+Επιπρόσθετες Δραστηριότητες**

- 19. Να δημιουργήσετε ένα **νέο έγγραφο** και να εισαγάγετε τους στηλοθέτες της άσκησης 11 πιο πάνω.
- 20. Να πληκτρολογήσετε τα ίδια δεδομένα της άσκησης 11 στο έγγραφό σας.
- 21. Να αποθηκεύσετε το αρχείο στον φάκελό σας με το όνομα **Lesson10d.docx** και να το κλείσετε.
- 22. Να τερματίσετε τον επεξεργαστή κειμένου.

#### **Δραστηριότητες για το Σπίτι**

23. Τι είναι οι **εσοχές κειμένου**;

 ................................................................................................................................ ................................................................................................................................

24. Ποια είναι η **χρησιμότητα** των εσοχών κειμένου;

 ................................................................................................................................ ................................................................................................................................

25. Τι είναι οι **στηλοθέτες κειμένου**;

 ................................................................................................................................ ................................................................................................................................

26. Ποια είναι η **χρησιμότητα** των στηλοθετών κειμένου;

................................................................................................................................